# **RANCANG BANGUN 3D VIRTUAL REALITY UNTUK PROMOSI PERUMAHAN BERBASIS WEB ONLINE**

# **Bhanu Sri Nugraha**1)**, Adi Kurniawan**2)

*1), 2) Magister Teknik Informatika STMIK AMIKOM Yogyakarta Jl Ring road Utara, Condongcatur, Sleman, Yogyakarta 55281 Email : bhanu@amikom.ac.id1), adi@amikom.ac.id2)*

#### *Abstraksi*

*Virtual reality sebagai sebuah bagian dari teknologi informasi berbasis multimedia memiliki kelebihan dalam mendeskripsikan sebuah keadaan atau sebuah obyek dimana visualisasi yang ditampilkan tidak hanya dapat dilihat dari satu sudut pandang saja namun dapat dilihat dari setiap sudutnya, karena Virtual Reality memiliki tiga dimensi visual.*

*Pemilihan media promosi yang tepat merupakan sebuah strategi yang diharapkan mampu meraih pangsa pasar dalam dunia usaha properti. Untuk itu dibuatlah suatu aplikasi multimedia berupa Virtual Reality, dimana informasi yang disajikan berupa contoh rancang bangun rumah dengan model 3 Dimensi, guna memberi informasi yang detail kepada calon konsumen. Diharapkan penelitian aplikatif ini dapat sekaligus menarik minat pembeli lebih banyak lagi.*

*Kata Kunci: Virtual Reality, 3D, Multimedia*

## **1. Pendahuluan**

Multimedia memungkinkan pemakai komputer untuk mendapatkan output dalam bentuk yang lebih kaya dan menarik dibanding dengan media cetak maupun elektronik lain seperti koran atau radio. Kemajuan dari multimedia komputer untuk menyajikan suatu informasi sangatlah tampak, karena disajikan dalam bentuk elemen- elemen multimedia seperti : suara, teks, grafik, video, maupun animasi yang diharapkan dapat menjadi lebih interaktif, sehingga informasi yang ditampilkan tidak hanya terbatas dalam model teks tetapi penggabungan dari elemen-elemen multimedia tersebut, sehingga pelanggan atau konsumen lebih tertarik untuk melihat informasi yang disajikan. [1]

Virtual Reality sebagai sebuah bagian dari teknologi informasi berbasis multimedia memiliki kelebihan dalam mendeskripsikan sebuah keadaan atau sebuah obyek dimana visualisasi yang ditampilkan tidak hanya dapat dilihat dari suatu sudut pandang saja namun dapat dilihat dari setiap sudutnya, karena Virtual Reality memiliki tiga Dimensi visual. Virtual Reality dibuat sebagai sebuah media yang bisa menghadirkan serta menghidupkan imajinasi bagi para penikmatnya. Sehingga seolah-olah penikmat mengalami serta

merasakan keadaan yang sesungguhnya.[2]<br>Saat ini perusahaan pengembang perumahan perusahaan pengembang menggunakan media promosi konvensional yaitu berupa brosur, pamflet dan koran, dimana telah banyak kompetitor yang lain juga menggunakan promosi yang sama. Maka dari itu pemilihan media promosi yang deferensiasi yang tepat merupakan sebuah strategi yang diharapkan mampu meraih pangsa pasar dalam dunia usaha tersebut. Untuk itu dibuatlah suatu aplikasi multimedia berupa Virtual Reality, dimana informasi yang disajikan berupa contoh rancang bangun rumah dengan model 3 Dimensi, guna menghadapi persaingan pasar dan sekaligus menarik para konsumen.

Dengan aplikasi Virtual Reality ini calon pembeli dapat berinteraksi dengan melihat contoh bangunan rumah serta ruangan-ruangan tersebut dari segala penjuru. Informasi yang akan dihasilkan nanti akan sangat berguna bagi para calon pembeli, yaitu calon pembeli dapat mengetahui bagaiman gambaran real dari rumah yang ditawarkan mulai dari eksterior serta interiornya.

## **1.1 Tujuan Penelitian**

Tujuan dari penelitian ini adalah membuat multimedia interaktif berupa Virtual Reality sebagai sarana promosi untuk type rumah Minimalis Modern. Penelitian ini juga dimaksud untuk menerapkan, mengembangkan, dan menambah wawasan ilmu pengetahuan dibidang teknologi informasi pada umumnya dan aplikasi multimedia pada khususnya, sehingga diharapkan dapat menjadi orang yang mampu bersaing dalam dunia teknologi khususnya dalam bidang teknologi informasi menggunakan aplikasi multimedia.

## **1.2 Luaran Penelitian**

Dalam penelitian ini penulis berusaha untuk mendapatkan estimasi biaya dan sumber daya yang dibutuhkan untuk membuat sebuah multimedia interaktif berupa Virtual Reality dengan masa proses produksi 4 bulan. Dengan demikian aspek bisnis dari multimedia interaktif berupa Virtual Reality dapat dihitung dan dikembangkan.

Luaran yang dapat diperoleh melalui Penelitian ini yaitu perbaikan mutu, proses, dan hasil pembelajaran multimedia dan web, antara lain:

1. peningkatan atau perbaikan terhadap mutu proses pembelajaran di kelas;

2. peningkatan atau perbaikan terhadap kualitas penggunaan media, alat bantu belajar, dan laboratorium komputer di STMIK AMIKOM YOGYAKARTA;

3. peningkatan atau perbaikan terhadap kualitas prosedur dan alat evaluasi yang digunakan untuk mengukur proses dan hasil belajar mahasiswa;

4. peningkatan atau perbaikan terhadap kualitas penerapan kurikulum dan pengembangan kompetensi mahasiswa di kampus.

5. produk akhir berupa web akan dipakai dalam kegiatan promosi.

## **2. Pembahasan**

Penelitian mengenai virtual reality untuk pembuatan model rumah 3 dimensi sebetulnya sudah banyak dipakai dan dibuat, dengan metode pembuatan yang digunakan berbeda-beda. Antara lain sebagai berikut:

Roostrianingrum (2010) melakukan penelitian tentang penggunaan software 3 D untuk merancang Interior rumah dalam Tugas Akhir yang berjudul "Perancangan Desain Interior menggunakan Aplikasi 3DS MAX pada Rumah Kediaman Ibu Retno Di Maguwoharjo,Sleman" dengan menggunakan Software 3DS Max .Dalam penelitian ini pemiilik rumah dapat menentukan / memilih barang atau furniture dalam masing-masing ruangan agar tercipta ruangan yang nyaman nan cantik ,dan Pemilik rumah dapat merancang letak interior melalui perancangan ini sebelum menata ruangannya. [3]

Megawati (2010) melakukan penelitian tentang penggunaan software 3D untuk pembuatan Peta bangunan dalam Skripsi yang berjudul "Peta Bangunan STMIK AMIKOM YOGYAKARTA Dengan Animasi 3D Max ".Dalam penelitian ini Aplikasi yang dibuat untuk memudahkan pencarian ruangan yang ada di STMIK AMIKOM. Kelemahan Aplikasi ini Belum mampu menjelalah atau *walk* didalam ruangan, aplikasi ini hanya mengandalkan sudut pandang kamera 360°.[4]

Setyawan (2011) melakukan penelitian tentang penggunaan software 3D untuk pembuatan virtual reality dalam Skripsi yang berjudul "Perancangan Virtual Reality Sebagai Media Promosi Pada PT. ARYAGUNA PUTRA" Dalam Penelitian ini Aplikasi yang dibuat untuk media promosi Pada PT. ARYAGUNA PUTRA.[5]

Suhada (2012) melakukan penelitian tentang penggunaan software 3D untuk pembuatan virtual reality dalam Skripsi yang berjudul "Implementasi 3D Studio MAX Dan Adobe Director Untuk Pembuatan Virtual Reality Rumah Minimalis Modern "Studi Kasus

CV.Fokus Design Consultant" ".Dalam penelitian ini Aplikasi yang dibuat untuk Sarana promosi berbasis multimedia bagi CV. Fokus Design Consultant dalam memasarkan produknnya dan menghadapi persaingan dunia usaha dan tentunya diharapkan dapat menarik lebih banyak konsumen, karena sarana promosi ini berbasis multimedia ini lebih menonjolkan deferensiasi dibanding dengan sarana promosi lainnya.Kelemahan Aplikasi ini Belum mampu menjelalah atau *walk* didalam ruangan, aplikasi ini hanya mengandalkan sudut pandang kamera 360°.[6]

Penulis menggunakan Software SketchUp Pro 8 dan Php, Aplikasi yang dibuat untuk sarana promosi berbasis multimedia dalam memasarkan perumahan. Aplikasi ini mampu menjelajah atau walk through didalam ruangan, aplikasi ini juga akan dipublikasikan sebagai website.

#### **2.1 Sistem Koordinat 3D**

Melihat obyek secara tiga dimensi (3D) berarti melihat obyek dalam bentuk sesungguhnya. Penggambaran 3D akan lebih membantu memperjelas maksud dari rancangan obyek karena bentuk sesungguhnya dari obyek yang akan diciptakan divisualisasikan secara nyata**. [7]**. Penggambaran 3D merupakan pengembangan lebih lanjut dari penggambaran dua dimensi. Dalam 2D, obyek digambar dalam bidang xy seperti yang terlihat dalam gambar 1.

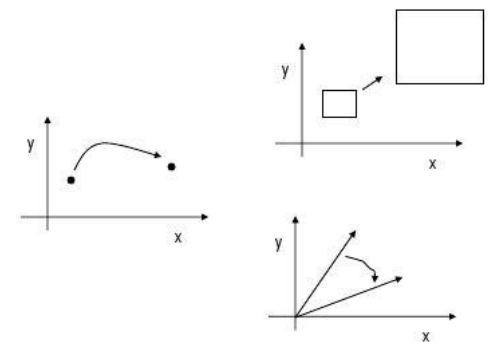

**Gambar 1**. Koordinat obyek 2D

Dalam 3D, penggambaran dan penampilan obyek 3D bermain di didalam 3 ruas koordinat yaitu X, Y, dan Z.

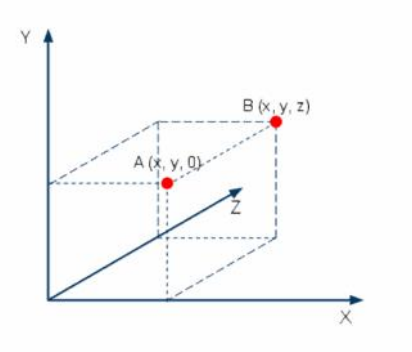

**Gambar 2.** Koordinat obyek 3D

1. WCS (world coordinate system).

WCS adalah koordinat yang posisi dan arahnya selalu tetap dan bersifat absolute. Disini arah sumbu x, y, z yang dimasukan selalu dihitung dari titik acuan yang sama, tidak tergantung dari arah pandangan saat ini.

2. UCS (user coordinate system). UCS adalah system koordinat yang dapat diubah ubah (dipindah dan dirotasikan) sesuai dengan keinginan pengguna. [8]

# **2.2 Multimedia Interaktif Virtual Reality**

Definisi yang paling umum dari *Virtual Reality* adalah lingkungan tiruan yang diciptakan dengan perangkat keras dan perangkat lunak komputer dan disajikan kepada pemakai sehingga pemakai tersebut merasakan seperti dalam lingkungan nyata. Dengan cara ini paling tidak tiga dari lima indera dikendalikan oleh komputer.

Secara sederhana, *virtual reality* (kenyataan maya) adalah pemunculan gambar-gambar tiga dimensi yang dibangkitkan komputer, yang terlihat nyata dengan bantuan sejumlah peralatan tertentu. Teknologi ini, yang dapat diterapkan di berbagai bidang, dikenal sebagai"*virtual reality*" (kenyataan maya), "*virtual world*" (dunia maya), atau "*virtual environment*" (lingkungan maya). Ciri terpentingnya adalah dengan menggunakan perangkat yang dirancang untuk tujuan tertentu, teknologi ini mampu menjadikan orang yang merasakan dunia maya tersebut terkecoh dan yakin bahwa yang dialaminya adalah nyata. Dari uraian tersebut dapat disimpulkan, bahwa *virtual reality* adalah pemunculan gambar-gambar tiga dimensi yang dibangkitkan komputer, yang terlihat nyata dengan bantuan sejumlah peralatan tertentu. Teknologi yang dapat diterapkan di berbagai bidang ini dikenal sebagai "*virtual reality*" kenyataan maya, "*virtual world*" dunia maya, atau "*virtual environment*" lingkungan maya. [2].

## **2.3 Basis Data**

Secara sederhana *database* (basis data) dapat diungkapkan sebagai suatu pengorganisasian data dengan bantuan komputer yang memungkinkan data dapat diakses dengan mudah dan cepat. Dalam hal ini, pengertian akses dapat mencakup pemerolehan data maupun memanipulasi data, seperti menambah dan menghapus data.

Manajemen modern mengikutsertakan informasi sebagai sumber daya penting yang setara dengan Sumber Daya Manusia, uang, mesin dan material. Informasi adalah suatu bentuk penyajian data yang melalui mekanisme pemrosesan, yang berguna bagi pihak tertentu. Bagi pihak manajemen, informasi merupakan bahan untuk pengambilan keputusan. [9]

Dengan adanya komputer, data dapat disimpan dalam media pengingat yang disebut *hardisk*. Dengan menggunakan media ini, kehadiran kertas yang digunakan untuk menyimpan data dapat dikurangi. Selain itu, data menjadi lebih cepat untuk diakses terutama kalau dikemas dalam bentuk database.

## **2.4 Tahap Perancangan**

## **2.4.1 Merancang Konsep**

Materi pembuatan model rumah mencakup *exsterior* dan *interior*, pemberian material, dan penganimasian, selanjutnya animasi 3D yang sudah jadi diolah agar dapat disajikan dengan tampilan audio visual atau animasi. Dalam hal ini hasil akhir yang dicapai berupa multimedia interaktif Virtual Reality, dan informasi yang dihasilkan dari aplikasi multimedia tersebut adalah visualisasi eksterior dan interior dari type rumah Minimalis Modern dalam bentuk 3 Dimensi, dan pengguna dapat berinteraksi menjelajah ruangan– ruangan yang terdapat dalam rumah tersebut.

# **2.4.2 Merancang Isi**

Merancang isi meliputi memilih daya tarik pesan dan gaya dalam mengeksekusi pesan. Seperti yang telah digambarkan secara umum pada rancangan konsep sebelumnya bahwa pada aplikasi akan dimuat semua informasi yang diperlukan oleh pengguna dengan halaman Menu Utama sebagai halaman utama yang akan menghubungkan pengguna dengan halaman yang memuat informasi yang dibutuhkan dengan fasilitas tombol sebagi alat penghubung. Secara garis besar adapun dari rancangan aplikasi multimedia yang ada adalah terdiri dari menu – menu yang akan mengarahkan pada halaman yang berisi informasi sesuai dengan keinginan pengguna, menu – menu tersebut adalah :

## **1. Home**

Link yang menampilkan promosi. Informasi yang ditampilkan adalah produk-produk .

## **2. Berita**

Link berita terdapat pada halaman utama. Di sini ditampilkan berita-berita seputar perkembangan model model perumahan.

## **3. Profile**

Halaman ini menampilkan informasi mengenai gambaran umum perusahaan, sejarah dan perkembangannya.

## **4. Produk**

Pada halaman ini ditampilkan peta lokasi perusahaan dalam bentuk gambar.

## **5. Hubungi kami**

Halaman yang berisi tentang fasilitas-fasilitas perumahan yang tersedia.

Struktur halaman website perusahaan Property untuk sisi user.

## **2.4.3 Merancang Grafik**

Dalam merancang grafik ini analisis memilih grafik yang sesuai dengan dialog merancang grafik meliputi :

meracang grafik dua dimensi,. Karena dalam aplikasi multimedia elemen–elemen sangat penting, maka sangatlah perlu proses perancangan grafik tersebut dilakukan dengan matang agar dapat menambah daya tarik dari pesan yang disampaikan dengan begitu aplikasi multimedia tersebut akan dapat lebih efektif dalam penyampaian informasinya.

## **2.4.4 Data** *Flow* **Diagram (DFD)**

Data *flow* diagram (DFD) merupakan gambaran sistem logika yang menunjukan arus pengolahan data secara keseluruhan.

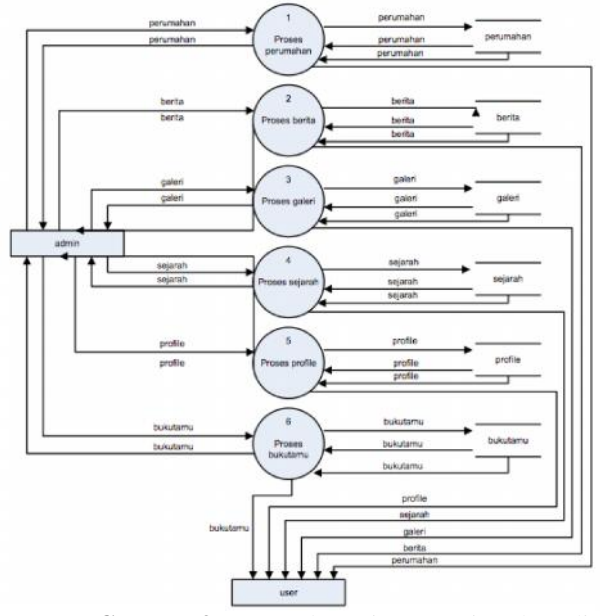

**Gambar 3**. Data *Flow* Diagram Virtual Reality Website

## **2.4.5 Flowchart System**

*Flowchart system* akan mendefinisikan urutan-urutan kerja pada sebuah sistem. *Flowchart system* ini sangat berpengaruh terhadap pembuatan sistem, karena akan mempermudah dalam proses pembuatan program. Adapun rancangan flowchart system pada website ditunjukkan pada gambar 2.4.

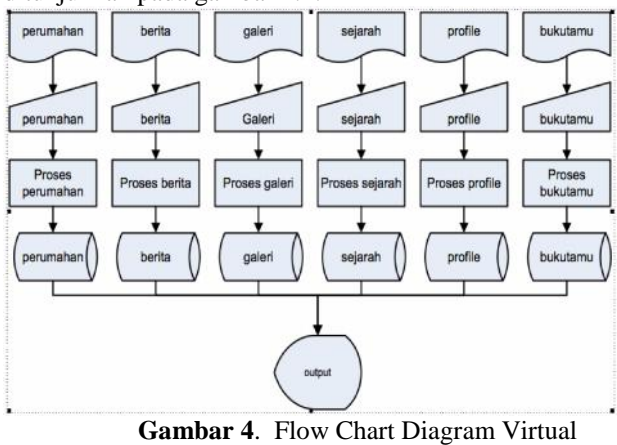

Reality Website

#### **2.4.6 Database**

Perancangan *database* adalah tahapan bagaimana mengatur dan mendesain data baru yang akan menghasilkan suatu data yang cepat, efisien, dan mudah dalam melakukan proses manipulasi. Adapun perancangan tabel pada sistem *website* virtual reality ini adalah sebagai berikut :

#### **1. Rancangan Tabel Berita**

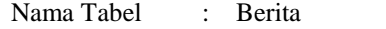

Primary Key : IdBerita

Foreign Key

# **2. Rancangan Tabel Buku Tamu**

Nama Tabel : BukuTamu

Primary Key : IdBukuTamu

Foreign Key : -

# **3. Rancangan Tabel Kontak**

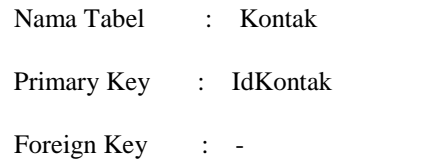

## **2.4.7 Memproduksi Multimedia Virtual Reality**

Aplikasi ini dibuat dengan menggunakan pemrograman Tiga Dimensi SketchUp Pro 8. Pemrograman Sketch Pro 8 lebih berorientasi kepada pembuatan gambar prespektif atau gambar tiga dimensi. Oleh karena itu penulis seluruhnya didalam pembuatan objek tiga Dimensi untuk aplikasi Virtual reality ini menggunakan software SketchUp Pro 8. Penulis membuat gambar tiga dimensi ini dengan tampilan yang menarik tetapi sederhana untuk menarik perhatian.

Secara umum pembuat model 3D untuk rumah type Minimalis Modern ini dapat dibagi menjadi 3 bagian, yaitu :

## 1. Modeling

Dengan modeling akan dijelaskan langkah – langkah dalam pembuatan objek 3D rumah Minimalis Modern seperti dinding, lantai, atap, pintu serta jendela juga membuat objek untuk mengisi Interior seperti kursi meja dan lain-lainnya . Dengan menggunakan bentuk-bentuk dasar yang telah tersedia didalam SketchUp Pro 8, dinding rumah penulis menggunakan bentuk dasar rectangle.

#### 2. Pewarnaan dan Matrial

Dalam pewarnaan dan matrial objek diperlukan untuk membuat agar objek lebih menarik dalam hal ini penulis menambahkan Material berupa gambar bitmap untuk mendukung tampilannya. Sedangkan Dalam bagian pencahayaan dijelaskan cara untuk menyinari objek– objek dengan cahaya.

3. Pencahayaan

Setelah semua elemen multimedia dirancang langkah selanjutnya adalah membuat pencahayaan elemen elemen tersebut.

# **2.4.8 Pembentukan Model Rumah Minimalis Modern**

Dalam aplikasi multimedia yang penulis buat ini adalah berupa aplikasi virtual reality dimana ciri dasar dari sebuah aplikasi virtual reallity adalah aplikasi multimedia yang menyajikan suatu tampilan 3 dimensi, untuk itu proses perancangan model 3 dimensi dari rancang bangun rumah tersebut sangatlah penting untuk dapat menggambarkan keadaan real dari kondisi rumah tersebut. Dalam proses perancangan model 3 dimensi dari rancang bangun rumah tersebut penulis mengunakan software SketchUp Pro 8. Karena sofware tersebut telah cukup banyak digunakan dan cukup handal dalam mendesain sebuah obyek 3 dimensi.

#### **2.4.9 Mengatur Scene**

Setelah proses pemodelan 3 dimensi selesai dilakukan langkah selanjutnya adalah proses penyimpanan kedalam format yang telah ditentukan yang selanjutnya dapat diimpor kedalam main software untuk dapat dijadikan aplikasi virtual reality, proses ini sering disebut dengan exporting.

#### **2.4.10 Membuat Tampilan Antar Muka (***interface***)**

Merancang interface merupakan proses yang sangat penting karena begitu aplikasi multimedia tersebut dijalankan tampilan pertamalah yang akan pertama kali dilihat oleh pengguna, untuk itu merancang interface yang semenarik mungkin adalah hal yang sangat diperlukan untuk dapat menarik minat pengguna dalam menggunakan aplikasi multimedia tersebut. Dalam merancang interface hal-hal yang perlu diperhatikan antara lain: warna latar belakang (background) yang dipakai dalam aplikasi tersebut dan tentunya penempatan gambar-gambar yang sesuai dengan tema aplikasi multimedia tersebut.

#### **2.4.11 Struktur Database**

Struktur database merupakan penjelasan bagaimana database dirancang dan dibangun. Pada Website Virtual Reality Perumahan Kembang Putihan Residence dibuat menggunakan database MySQL dengan jumlah tabel sebanyak 10 tabel yaitu tabel berita, buku tamu, perumahan, galeri, kontak, *menu* admin, *menu* web, produk, sejarah dan *users*.

#### **2.4.12 Tabel Berita**

Tabel berita berfungsi untuk menyimpan semua berita tentang yang dibuat oleh CS atau *content writer*. Tabel

ini hanya dapat diakses dari halaman administrator dengan *level* operator dan admin.

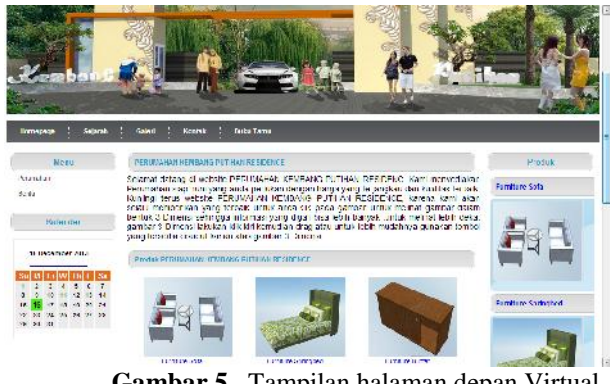

**Gambar 5**. Tampilan halaman depan Virtual Reality Website

#### **3. Kesimpulan**

Pembuatan virtual reality yang dikombinasikan dengan aplikasi Web dapat menambah pengalaman baru bagi calon konsumen. Calon konsumen perumahan dapat melakukan perbandingan-perbandingan sebelum akhirnya menentukan pilihan kepada rumah yang diinginkan. Website membantu mengatasi kendala jarak dan waktu visiting calon konsumen.

#### **Daftar Pustaka**

- [1] Suyanto, M. 2004. *Analisis dan Desain Aplikasi Multimedia untuk Pemasaran*, Andi: Yogyakarta.
- [2] Gavin Bell, Silicon Graphics, Inc. Anthony Parisi, Intervista Software Mark Pesce, VRML List Moderator ISO/IEC 14772- 1:1997 and ISO/IEC 14772-2:2004 — *Virtual Reality Modeling Language (VRML)*
- [3] Roostrianingrum. 2010. *Perancangan Desain Interior menggunakan Aplikasi 3DS MAX pada Rumah Kediaman Ibu Retno Di Maguwoharjo,Sleman* , Tugas Akhir.
- [4] Megawati. 2010 . *Peta Bangunan STMIK AMIKOM YOGYAKARTA Dengan Animasi 3D Max*, Skripsi.
- [5] Setyawan . 2011. *Perancangan Virtual Reality Sebagai Media Promosi Pada PT. ARYAGUNA PUTRA*, Tugas Akhir.
- [6] Suhada. 2012 . *Implementasi 3D Studio MAX Dan Adobe Director Untuk Pembuatan Virtual Reality Rumah Minimalis Modern "Studi Kasus CV.Fokus Design Consultant"*, Skripsi.
- [7] In Yeop Jang, 2011, Ji-Ho Cho, Kwan H. Lee, *3D human modeling from a single depth image dealing with self-occlusion*, Springer Science+Business Media, LLC
- [8] Muzammil Sanusi, 2007, Furnitur-Interior AutoCAD & 3DS Max9+CD, Elex Media Computindo
- [9] Abdul Kadir, 2009, Dasar Perancangan Dan Implementasi Database Relasional, Andi Offset

## **Biodata Penulis**

**Bhanu Sri Nugraha**, memperoleh gelar Sarjana Komputer (S.Kom), Jurusan Sistem Informasi STMIK AMIKOM Yogyakarta, lulus tahun 2006. Memperoleh gelar Magister Komputer (M.Kom) Program Pasca Sarjana Magister Teknik Informatika STMIK AMIKOM Yogyakarta, lulus tahun 2011. Saat ini menjadi Dosen di STMIK AMIKOM Yogyakarta.

#### **Seminar Nasional Teknologi Informasi dan Multimedia 2014** *STMIK AMIKOM Yogyakarta, 8 Februari 2014*

**Adi Kurniawan**, memperoleh gelar Sarjana Komputer (S.Kom), Jurusan Teknik Informatika STMIK EL- RAHMA Yogyakarta, lulus tahun 2013. Saat ini menjadi Karyawan di STMIK AMIKOM Yogyakarta.